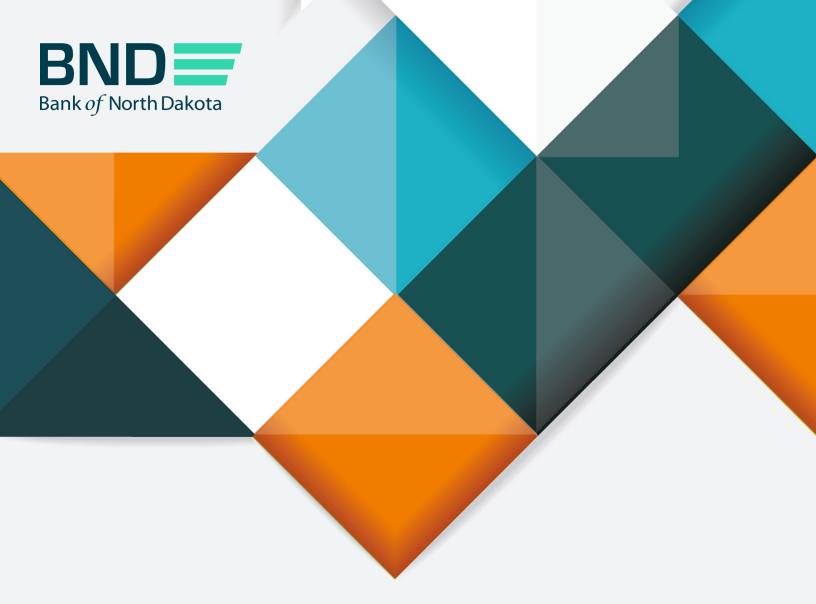

## Multifactor Authentication & Password Reset Guide

# Multifactor Authentication

| Topic                        | Page |
|------------------------------|------|
| Multifactor Authentication   | .5   |
| Password                     | .9   |
| Password reset after lockout | .10  |
| Change existing password     | .14  |

#### **Multifactor Authentication**

1. Click on Multifactor Authentication.

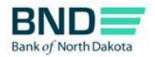

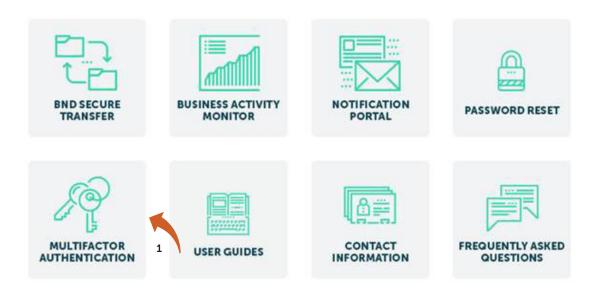

- 2. Enter Username and Password.
- 3. Click OK.

An email, phone or text notification will be sent to you with a temporary passcode.

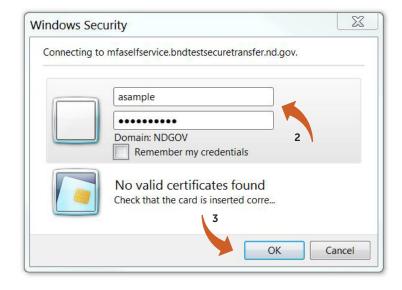

4. Enter the Passcode sent through the Dispatch Policy method (i.e., email, phone or text). If you would like to change this method, go to your personal information/account page and choose an alternate method.

You have three minutes to enter the one-time passcode before it expires.

5. Click Log In.

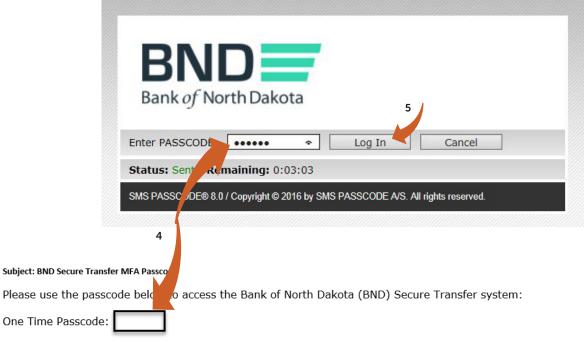

If you have issues with your account or believe you received this email by mistake, please contact Customer Service.

Cash Letters: 701.328.5645

ACH: 701.328.5644

ACH (after hours): 701.516.3318 or 701.425.3461

All Others: 800.472.2166

Best regards Bank of North Dakota Multi-factor Authentication (MFA)

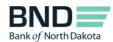

6. Verify the primary phone number.

You have the option to add a secondary (mobile) phone number.

- 7. Enter Personal Passcode, which is used in case you lock your account due to multiple incorrect password entry attempts. Please keep in a secure place. It is case sensitive, must NOT contain any spaces or special characters, and must have a minimum length of six characters.
- 8. If you would like to change the method for receiving the one-time passcode which is required each time you log in to the BND Secure Transfer System portal, uncheck the Controlled by administrator and choose method.
- 9. Click Save.

The account will be automatically deleted after 180 days of inactivity.

| Test Example           |                                                                                                    |                                                                                                    |
|------------------------|----------------------------------------------------------------------------------------------------|----------------------------------------------------------------------------------------------------|
| Usernames              | ▲ ndgovAtexample                                                                                                    | The usernames assigned to your account.                                                                                                    |
| Primary phone number   | 7013285698                                                                                                    | The phone number assigned to you. You may receive<br>one-time passcode messages or notifications on this<br>phone number.                                     |
| Secondary phone number | 6                                                                                                    | The secondary phone number assigned to you. You may receive one-time passcode messages or notifications on this phone number in failover scenarios.           |
| Ernail                 | @                                                                                                    | The email address assigned to you. You may receive<br>one-time passcode messages or notifications on this<br>email address.                                   |
| Personal Passcode      | 7 Set to:                                                                                                    | A secret Personal Passcode of own choice. If allowed to, this passcode can be used in case of emergency fo logging in or for resetting your Windows password. |
| Dispatch Policy        | Controlled by administrator 1 - Default Email  2 - Phone Voice Message 3 - Mobile Text Message Default Dispatch Policy | The Dispatch Policy that will be used for transmitting one-time passcode messages or notifications to you.                                                    |
|                        |                                                                                                    |                                                                                                    |

- 10. Verify you receive this message: Changes have been saved.
- 11. Close the screen.

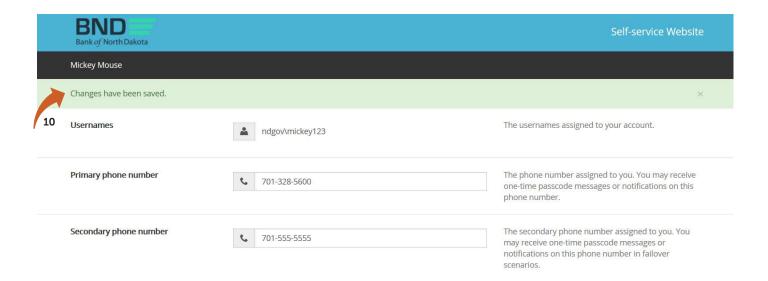

### Password

#### Password reset after lockout

1. After three attempts, the account will be locked and you will receive the following email.

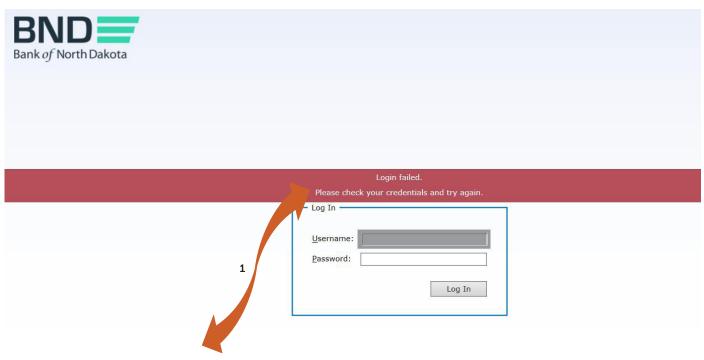

Subject: ALERT!! Your BND Secure Transfer account has been locked out!

Your BND Secure Transfer user account has been locked out.

You will need your Personal Passcode to reset your password which can be done here: https://mfapasswordreset.bndsecuretransfer.nd.gov

If you have issues with your account or believe you received this email by mistake, please contact Customer Service.

Cash Letters: 701.328.5645

ACH: 701.328.5644

ACH (after hours): 701.516.3318 or 701.425.3461

All Others: 800.472.2166

Bank of North Dakota

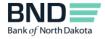

#### 2. Click Password Reset.

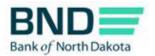

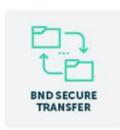

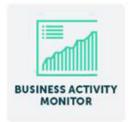

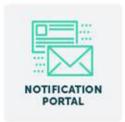

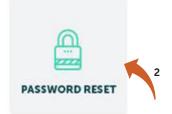

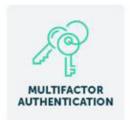

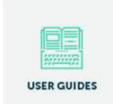

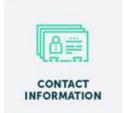

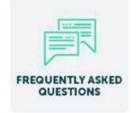

#### 3. Enter Username.

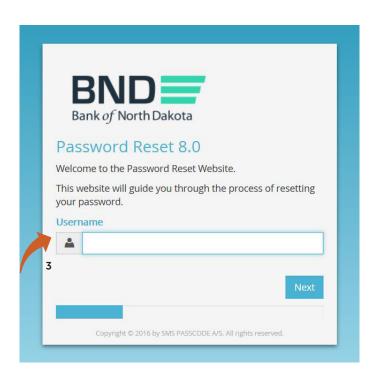

- 4. Enter Personal Passcode (this was created in the initial setup and is case sensitive).
- 5. Click Next.

An email, phone or text notification will be sent to you with a temporary passcode.

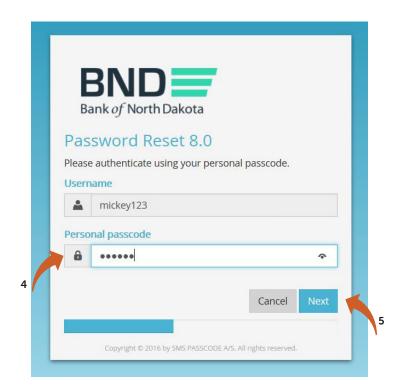

6. Enter the Passcode sent through the Dispatch Policy method (i.e., email, phone or text). If you would like to change this method, go to your personal information/account page and choose an alternate method.

You have three minutes to enter the passcode before it expires.

7. Click Next.

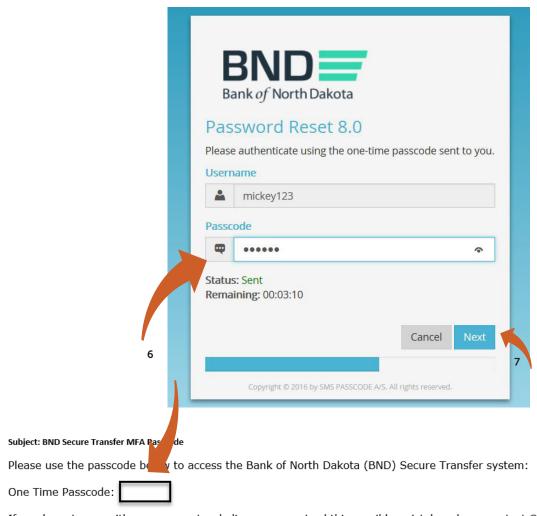

If you have issues with your account or believe you received this email by mistake, please contact Customer Service.

Cash Letters: 701.328.5645

ACH: 701.328.5644

ACH (after hours): 701.516.3318 or 701.425.3461

All Others: 800.472.2166

Best regards Bank of North Dakota Multi-factor Authentication (MFA)

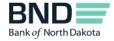

- 9. Create and confirm new Password.
  - Minimum length of 15 characters
  - May not contain the user first name, last name or User Login ID
  - Must incorporate three of the four following complexity requirements:
    - At least one numeric character
    - At least one character in lowercase
    - At least one character in uppercase
    - At least one special character

#### 10. Click Next.

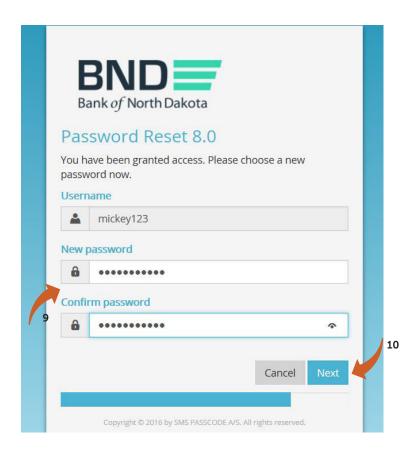

- 11. You have successfully changed the password.
- 12. Close the screen.

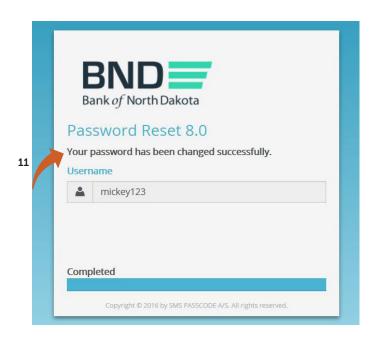

#### Change existing password

1. Click on Password Reset.

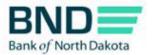

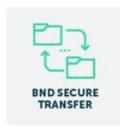

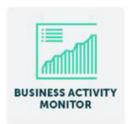

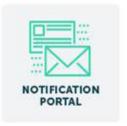

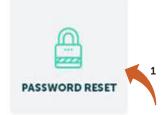

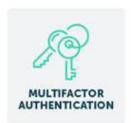

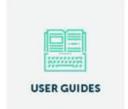

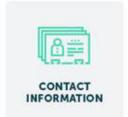

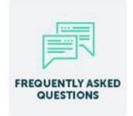

2. Enter Username.

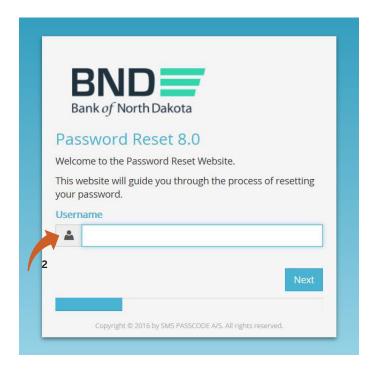

- 3. Enter Existing Password.
- 4. Click Next.

An email, phone or text notification will be sent to you with a temporary passcode.

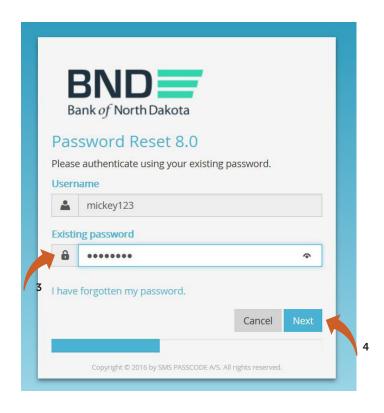

5. Enter the Passcode sent through the Dispatch Policy method (i.e., email, phone or text). If you would like to change this method, go to your personal information/account page and choose an alternate method.

You have three minutes to enter the passcode before it expires.

6. Click Next.

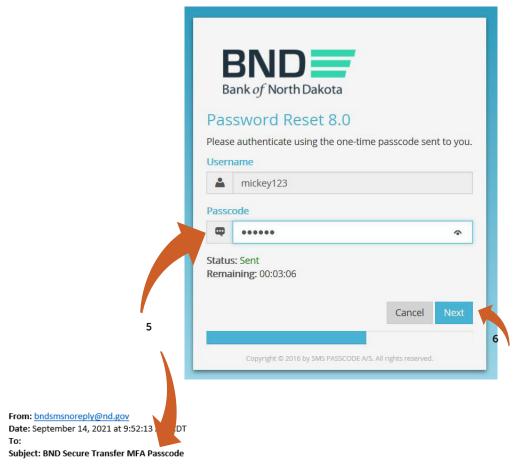

Please use the passcode below to access the Bank of North Dakota (BND) Secure Transfer system:

One Time Passcode:

If you have issues with your account or believe you received this email by mistake, please contact Customer Service.

Cash Letters: 701.328.5645

ACH: 701.328.5644

ACH (after hours): 701.516.3318 or 701.425.3461

All Others: 800.472.2166

Best regards Bank of North Dakota Multi-factor Authentication (MFA)

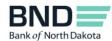

- 7. Create and confirm new Password.
  - Minimum length of 15 characters
  - May not contain the user first name, last name or User Login ID
  - Must incorporate three of the four following complexity requirements:
    - At least one numeric character
    - At least one character in lowercase
    - At least one character in uppercase
    - At least one special character
- 8. Click Next.

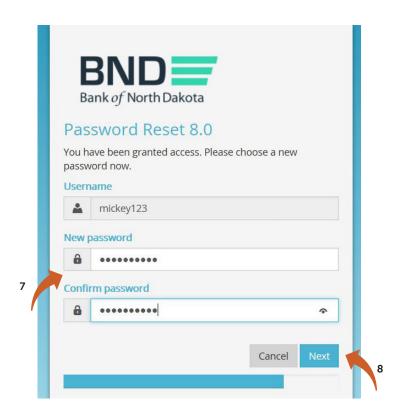

- 11. You have successfully changed the password.
- 12. Close the screen.

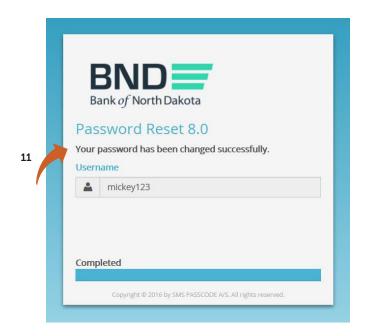